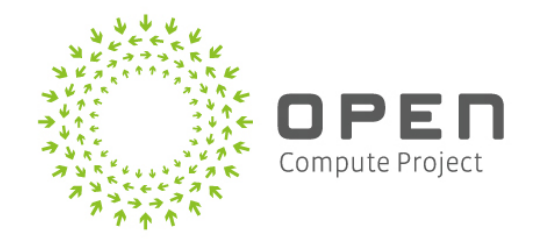

# **OCP Ready**

### **and OCP Checkbox Overview**

## **David Duffey**

- Based in Austin, TX
- Started in Canonical in February 2011
- Leads Server Hardware Ecosystem and Server Certification Team
- Cloud
	- Amazon, AT&T, China Mobile, Deutsche Telekom, HP, Microsoft, Samsung
- Server & IHVs
	- HP, Dell, IBM (Lenovo), Cisco, SeaMicro, OCP
	- $\circ$  LSI, Emulex, Fusion-IO, Intel, AMD, NVidia, EMC
- Enterprise Support
	- $\circ$  Allied Irish Bank, Capgemini, eBay, Google, IBM, KDDI, LVM, Qualcomm, John Hopkins, French Government, etc.

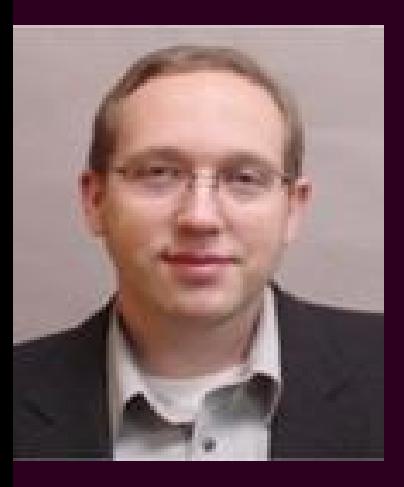

## **David Duffey**

Partner Programme Manager Austin, TX [david.duffey@canonical.com](mailto:david.duffey@canonical.com) irc: dduffey

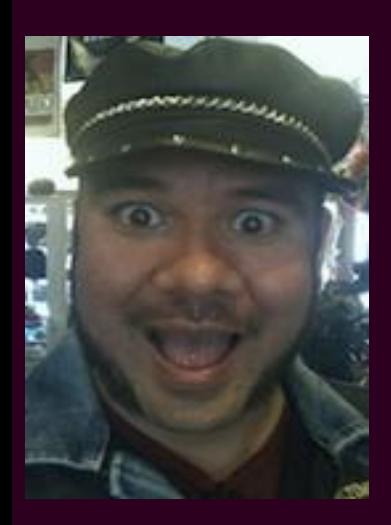

### **Jeffrey Lane** Server+Cloud Certification Engineer Raleigh, NC jeffrey.lane@canonical.com irc: bladrnr

### Agenda

- History
- OCP Ready
- OCP Checkbox
	- Developer Focus
	- Differences from upstream
- Demo
- What's Next

### **C&I History - OCP Ready / Checkbox**

- OCP Launch: Joint scale-out/low power/hyperscale presentation
- OCP v1 "Freedom" Certified on Ubuntu 10.04 LTS (Checkbox)
- August 2012 OCP Certification Workshop @ Facebook
- January 2013 Annual Summit Disposable Operating System
	- Ready/Certified Lab Outreach
- May 2013 MIT First C&I Engineering Summit
	- Checkbox demo, Remote/Local Tests
- May 2013 OCP Japan OCP in Launchpad
	- OCP v2 Windmill PPA (drivers & tools packaged)
- June 2013 OCP Checkbox branch created in Launchpad
	- Checkbox Presentation and Video, Call for Developers
- August 2013 OCP Taiwan ITRI OCP Checkbox demo
- Additional tests developed by GS, Fidelity, Facebook, AVL
- OCPv3 Roadrunner out-of-box enabled in 12.04.3 LTS (NIC, BMC)
- October 2013 GS Summit OCP Checkbox 0.9 on Live Boot
	- PXE image shortly thereafter
- November 2013- UTSA OCP Certification Lab demo and setup

### OCP Ready & Certified

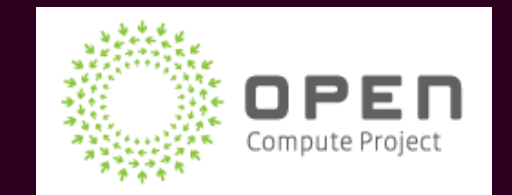

#### Program Definition

● Involved with helping define Certification program (Ready vs Certified)

#### Compliance Documentation

- Extensive self testing guide written including original test cases provided by Thao Nguyen, project lead for Open Compute C&I (now YF)
- Configuration equivalency determination guide

### OCP Ready

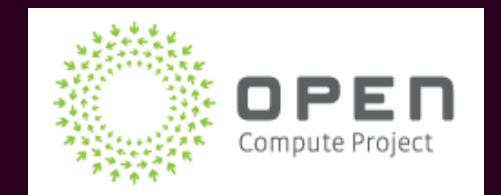

#### Program Definition (vs Certified)

- A sub-set of OCP Certified testing
- Lower barrier of entry and requirements
- Tests run by the vendor (self-testing)
- Tests submitted to OCP for review
- Hardware does not need to be submitted
- More focus on specification and functionality
	- $\circ$  Less focus on interoperability
	- Focused on server motherboard specs (compute) first
- Trust put into the vendor / self-tester

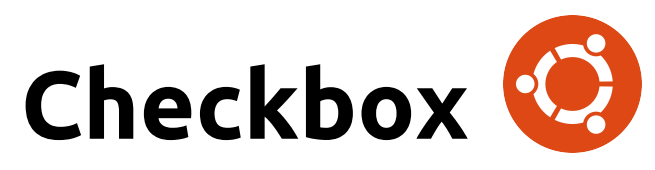

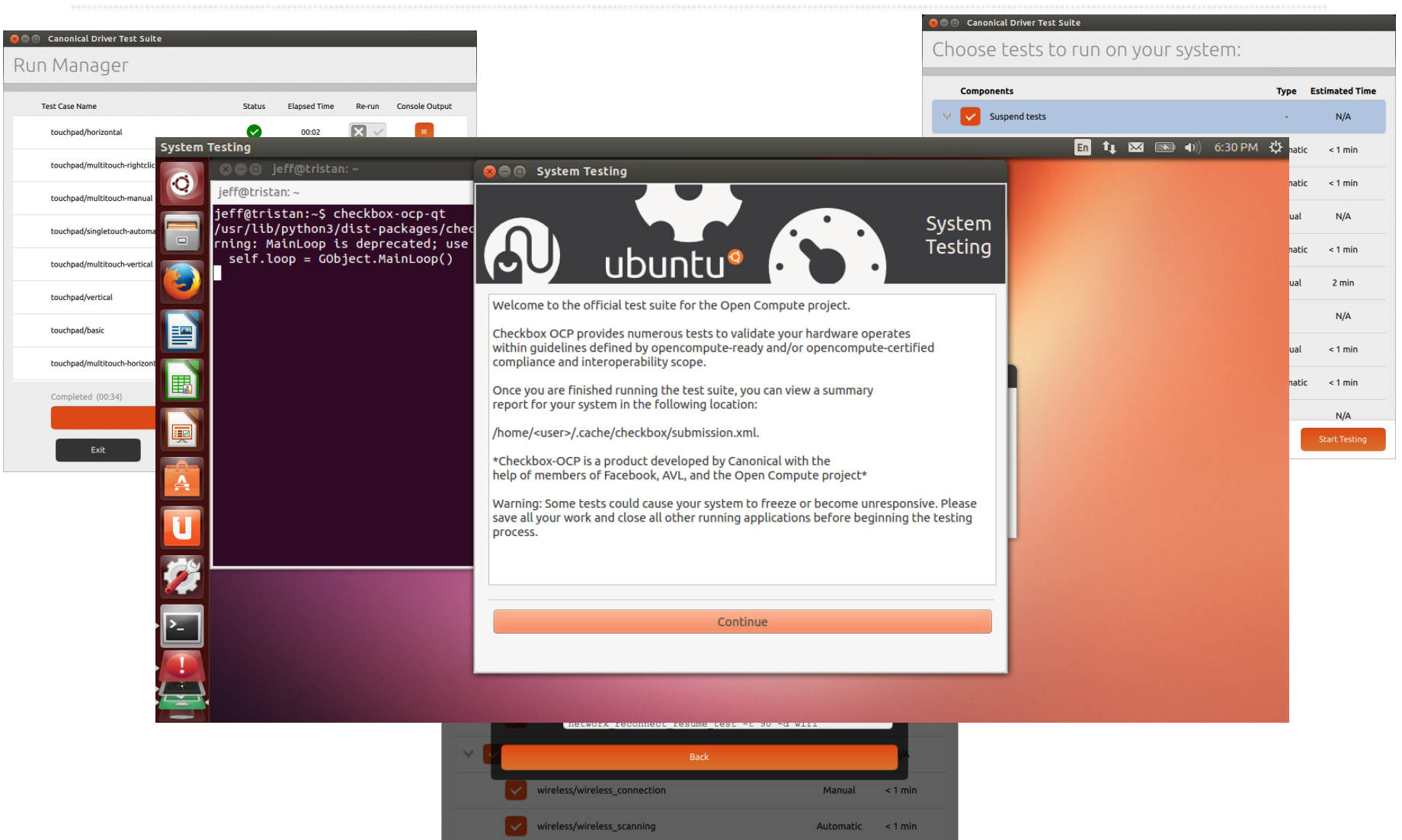

 $N/A$ 

 $\vee$   $\vee$  LED tests

#### **CANONICAL**

### OCP Checkbox

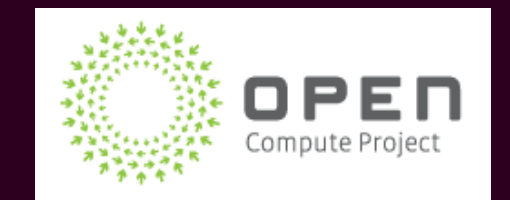

#### Checkbox chosen as compliance test tool

- OCP community involved in writing Checkbox tests/patches
- Continued help/guidance on hardware validation tests.
- Development quick start guide to help get community involved in test development.
- OCP community involved in packaging to match current Disposable OS

#### OCP Developer Quick Start Video & Presentation ● <http://youtu.be/uudjmYQmawc>

### **Contents**

#### Purpose

Development

Usage & Concepts

- Scripts
	- Creating a test (Guidelines and Best Practices)
- Jobs
	- What is a job?
	- Creating a job
		- Fields, and what do they mean?
		- Adding your new jobs file to checkbox
	- Need a config file for your job/test?
- Whitelists
	- What is a whitelist?
	- Creating a whitelist
		- Mandatory jobs
		- Adding a test to a whitelist
		- Building from source with your new whitelist

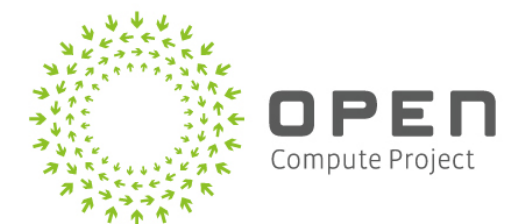

### **Contents (cont.)**

Usage & Concepts (cont.)

- Results
	- Supported formats
	- Viewing test data

Video Demonstration

**Contacts** 

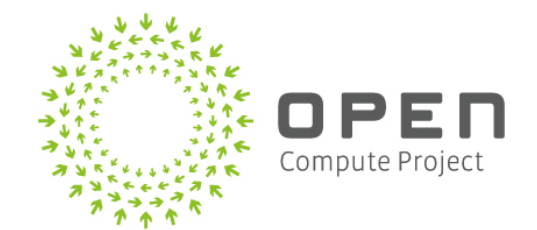

### **Development**

### OCP in Launchpad:

Project: <https://launchpad.net/opencompute>

Code: <https://code.launchpad.net/~opencompute-developers/opencompute/checkbox>

Team: <https://launchpad.net/~opencompute-developers>

PPA: <https://launchpad.net/~opencompute-developers/+archive/ocp-certification-tools-ppa>

### Additional (non-OCP) Checkbox Resources (docs, etc.):

Checkbox Wiki[:wiki.ubuntu.com/Testing/Automation/Checkbox](https://wiki.ubuntu.com/Testing/Automation/Checkbox)

Walkthrough: [wiki.ubuntu.com/Testing/Automation/Checkbox/Walkthrough](https://wiki.ubuntu.com/Testing/Automation/Checkbox/Walkthrough)

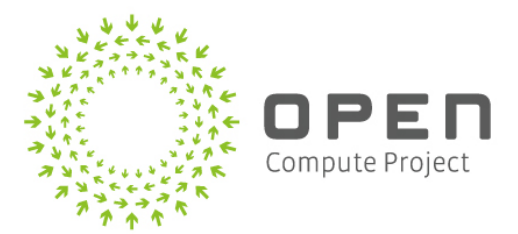

### **Usage & Concepts: Jobs**

### What is a Job?

A job is a task or unit of work that is used to define many different things, including test suites and test cases. All jobs are composed of a list of **fields** that have a special meaning.

#### **Example:**

```
plugin: shell
```

```
name: ipmi/out_of_band/admin/check_power_on
```

```
requires: package.name == 'ipmitool'
```
user: root

```
environ: OC_IPMI_TARGET OC_IPMI_ADMIN OC_IPMI_ADMIN_PASSWORD
```

```
command: ipmitool -I lanplus -H $OC_IPMI_TARGET -U $OC_IPMI_ADMIN -P $OC_IPMI_ADMIN_PASSWORD chassis 
power status -C3 | grep -q "on"
```
description:

Retrieve Chassis Status information with Admin credentials

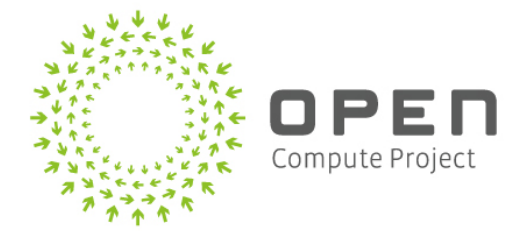

### **Usage & Concepts: Whitelists**

#### What is a Whitelist?

A whitelist in checkbox is simply a list of tests specified to run together, in order, at time of execution.

Whitelists are defined in the data/whitelists directory of the checkbox source tree, and copied to /usr/share/checkbox/data/whitelists when checkbox has been installed.

**Example:** (opencompute-ready-remote.whitelist)

 $\_ipmi$ ipmi/out of band/admin/chassis info ipmi/out\_of\_band/admin/power\_off ipmi/out\_of\_band/admin/power\_on ipmi/out\_of\_band/admin/chassis\_self\_test ipmi/out\_of\_band/admin/dcmi\_sensor\_info ipmi/out\_of\_band/admin/dcmi\_temp\_readings ipmi/out of band/admin/detailed sensor readings ipmi/out\_of\_band/admin/chassis\_status

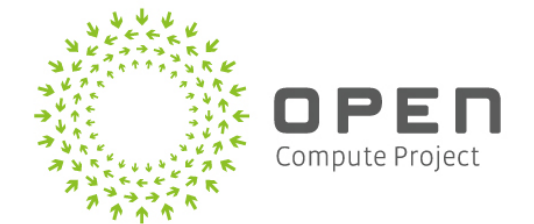

### **Results (cont)**

#### Viewing test data

After checkbox is finished executing tests, the result data can be found in xml format in /home/<user>/.cache/checkbox/submission.xml

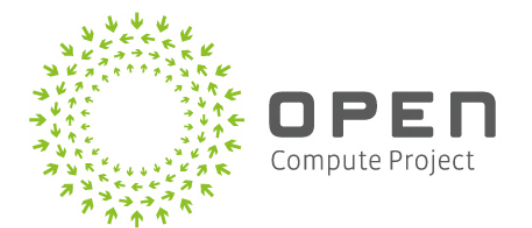

### OCP Checkbox

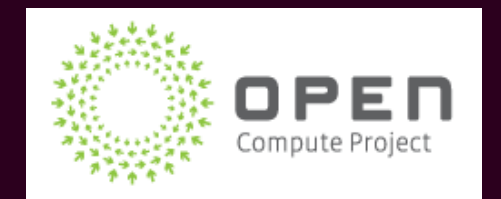

#### Differences from "upstream"

- Removed C3 and Ubuntu Friendly submission modules
- Created two Ready whitelists (remote and local)
- Removed irrelevant tests (optical drives, etc.)
- Added OCP specific tests (drive, memory, stress, ipmi/dcmitool)

#### Benefits from upstream

- Bug Fixes
- New outputs (JSON) today'ish
- New tests developed all the time
- Automated inband and out-of-band testing (14.04 LTS)

### OCP Launchpad

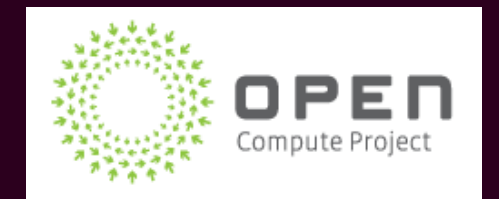

### OCP uses Launchpad for bug tracking, PPAs, etc.

- Same popular platform used by OpenStack and Ubuntu
- Includes OCP Checkbox code repository
- Anyone can file bugs, answer questions, submit code, or create blueprints
- Includes PPA for OCP software including Checkbox, userspace tools like DCMItool, and kernel modules

Launchpad hosts code and bug tracking for OpenStack and Open Compute <https://launchpad.net/opencompute>

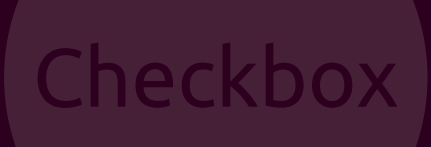

**TEST SUITE/SERVICE**

**JSON** & Portals

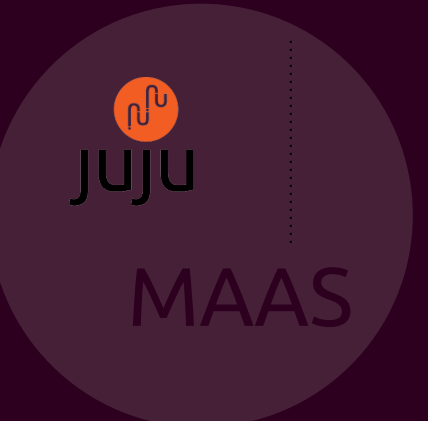

**TEST SUBMISSION TEST**

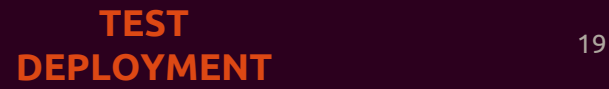

### **Contacts**

#### Open Compute

opencompute-all@lists.opencompute.org opencompute-ci@lists.opencompute.org

#### Canonical

Server Hardware Partnerships david.duffey@canonical.com Software/Server Certification Engineering jeffrey.lane@canonical.com

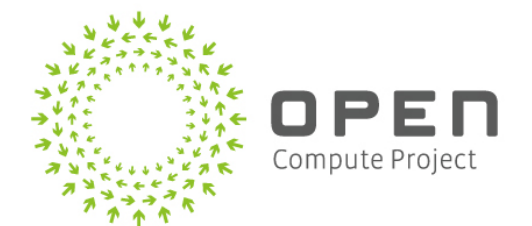

### Demo!

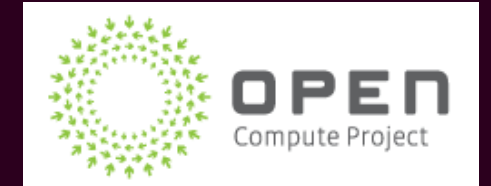

### **Questions?**

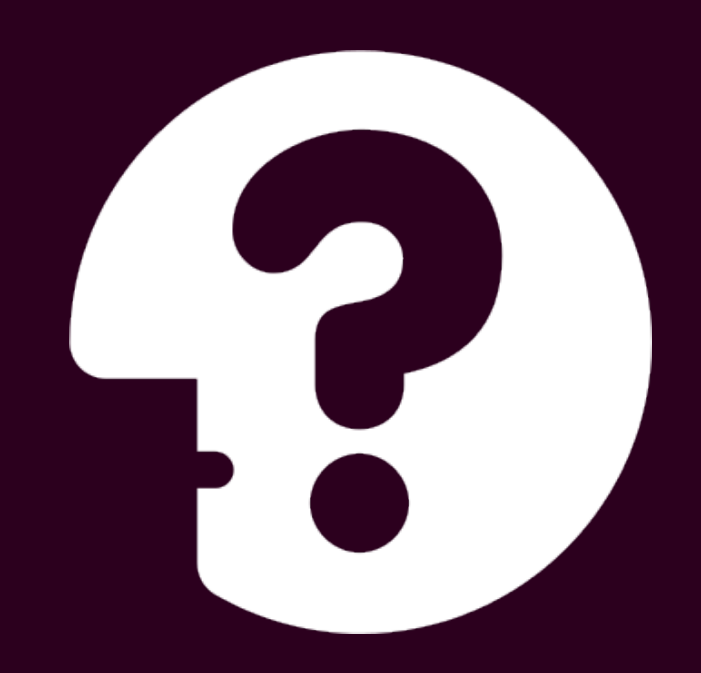

### Backup Slides

●

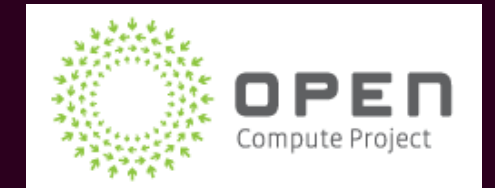

### What is CloudInit?

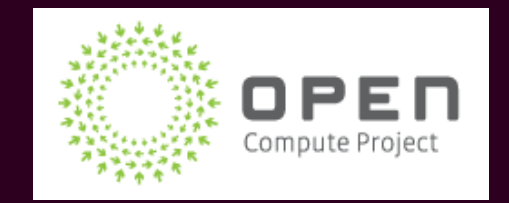

- Created by Canonical and adopted as fundamental infrastructure by major cloud players like Amazon and Rackspace
- Works with most Linux distributions and has even been ported to Windows
- All Ubuntu Certified Public Cloud Guests use CloudInit to pass data to Cloud instances
- Provides cross platform structured ways to pass data and common actions to an operating system including
	- Packages
	- Secure Keys
	- Users
	- Services
	- Commands

### CloudInit & The Disposable OS

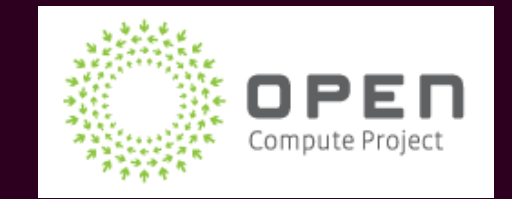

OCP Disposable Operating System (DOS)

- Designed to be OS agnostic platform for hardware maintenance and testing, proposed by OCP systems management group
- Adopted by OCP C&I team for platform for Ready and Certification testing
- CloudInit, created by Canonical, is the way data and commands are passed to the DOS
- The Disposable Operating System will come prepackaged with CloudInit and OCP Checkbox

### **Focus : MAAS**

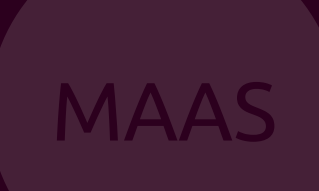

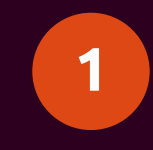

**provisioning**

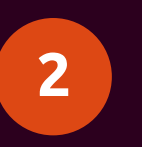

**Dynamic re-purposing**

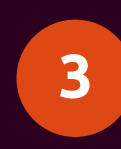

workload for **better efficiency**

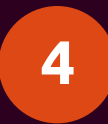

**4** Web based interface

### **Focus : Juju**

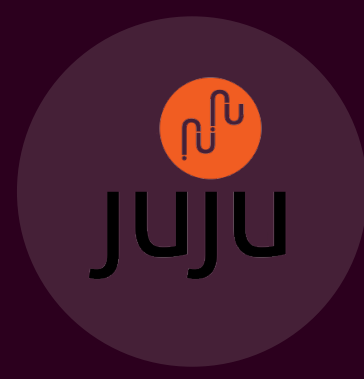

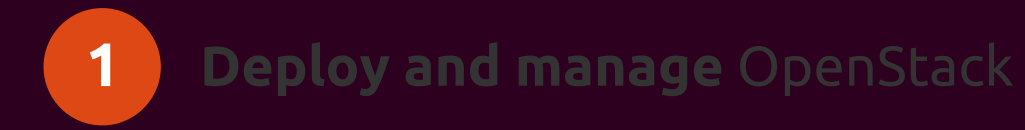

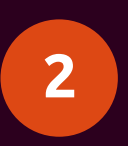

**Deploy and scale workloads** into

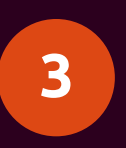

orchestration

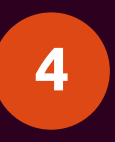

Rich web based GUI

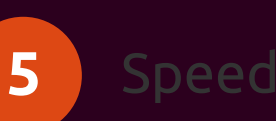

### **Hardware Provisioning Workflow**

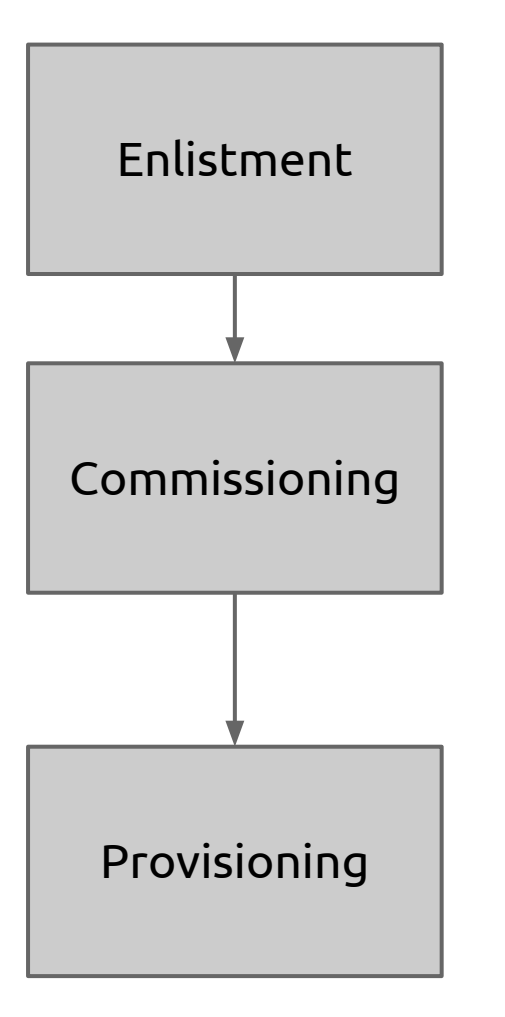

- DHCP boot in an ephemeral environment
- Register with cluster controller
- Adds temporary IPMI MAAS credentials to BMC
- Boot in a ephemeral environment
- Hardware inventoried
- **Permanent IPMI MAAS credentials set in BMC**
- Other user-commissioning actions (firmware configuration, smoke tests, etc.)
- Happens when a node is requested
- Installs requested Ubuntu version

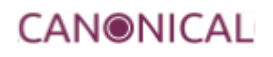

### **OpenStack matches Ubuntu cadence**

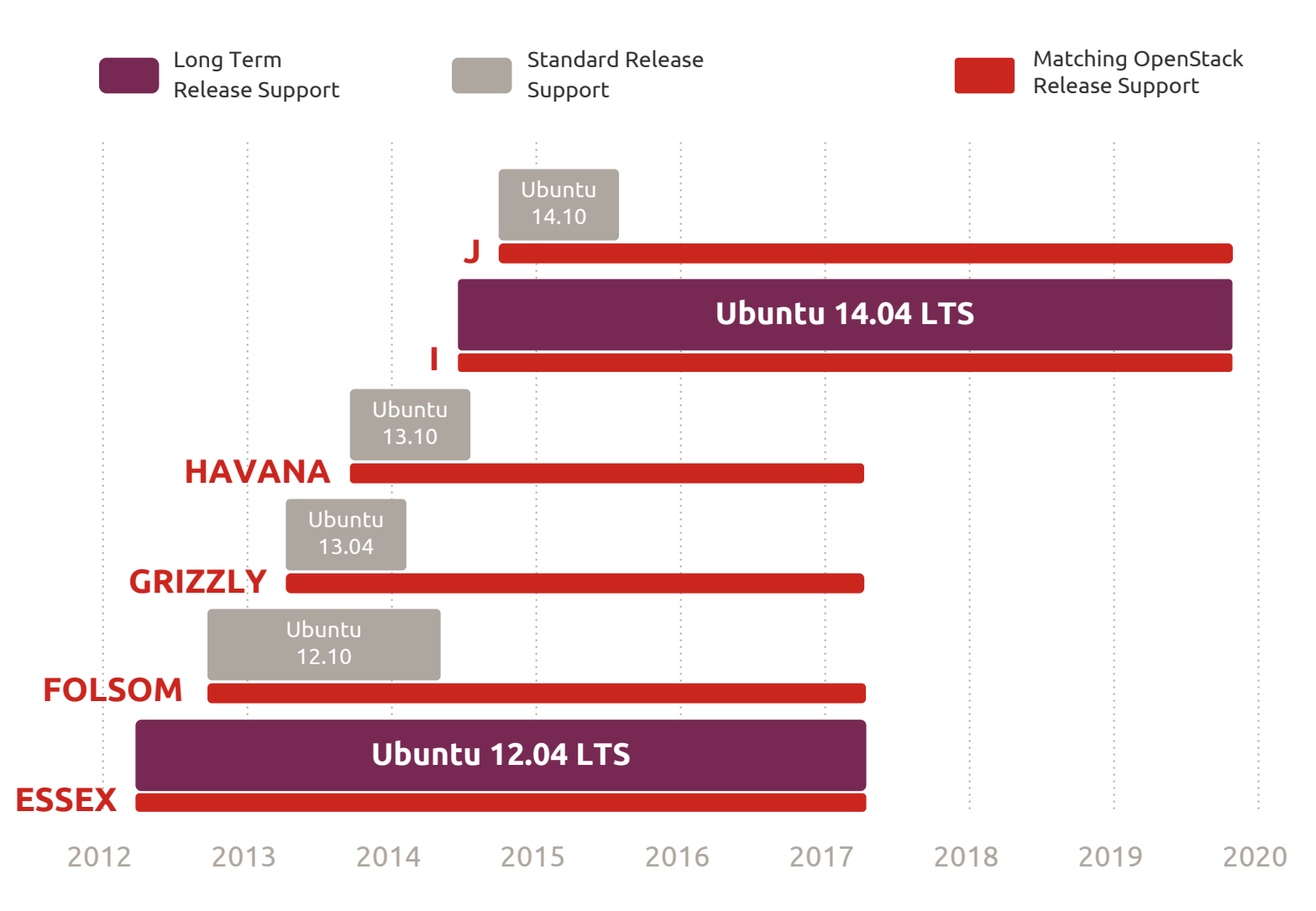

### **Newer releases are available on LTS**

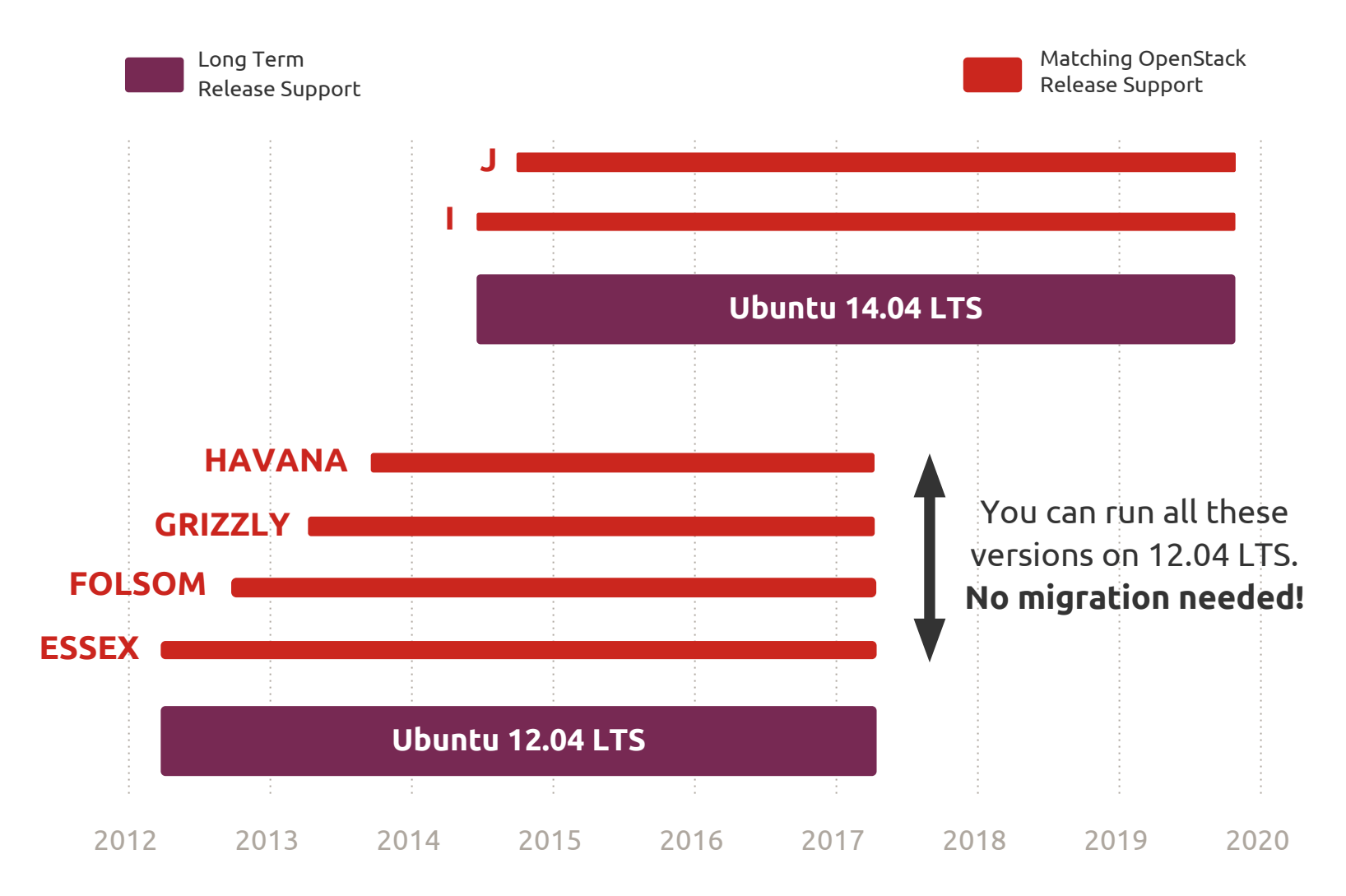